## 「台電 e 櫃檯」 操作懶人包(過戶)

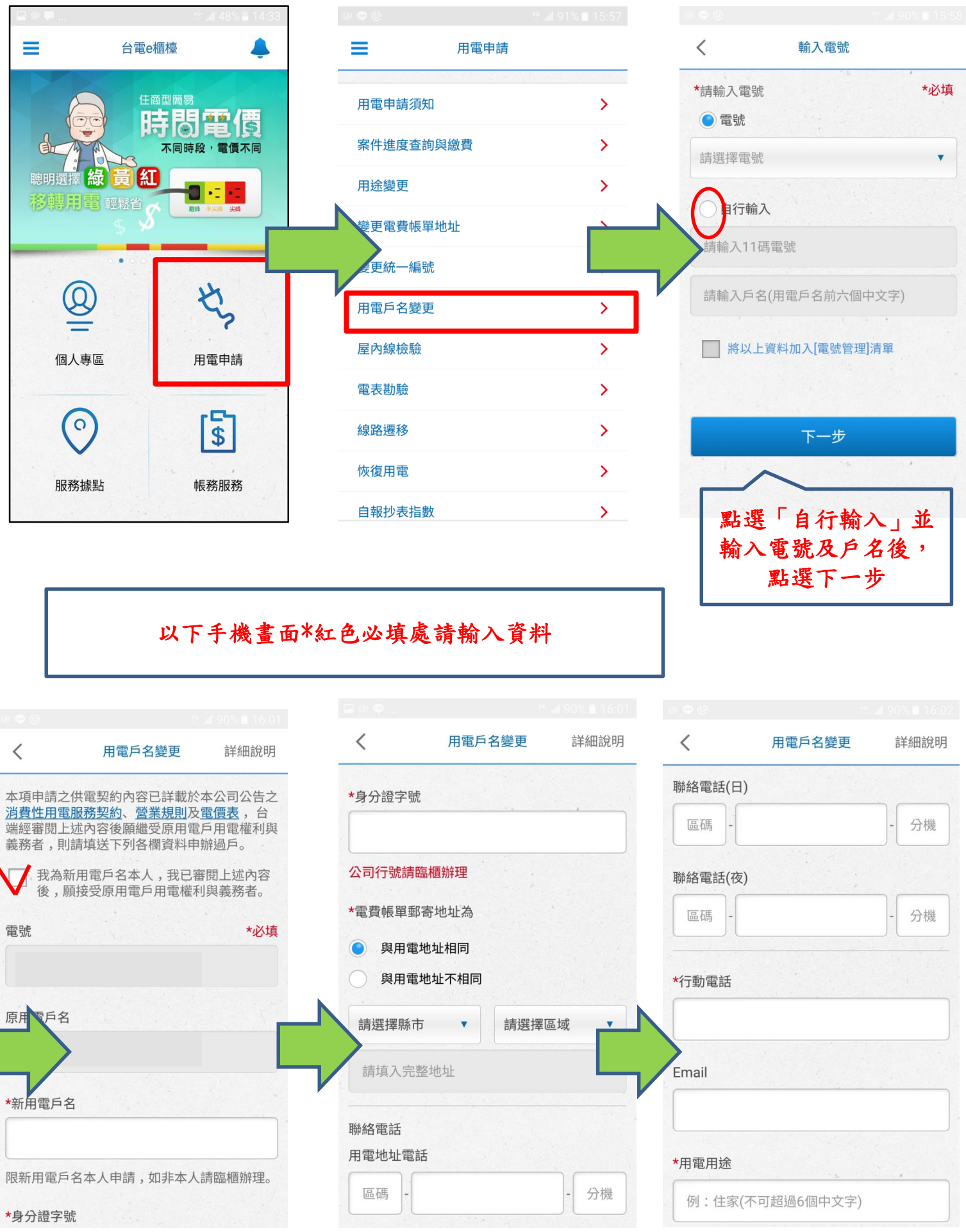

Ī

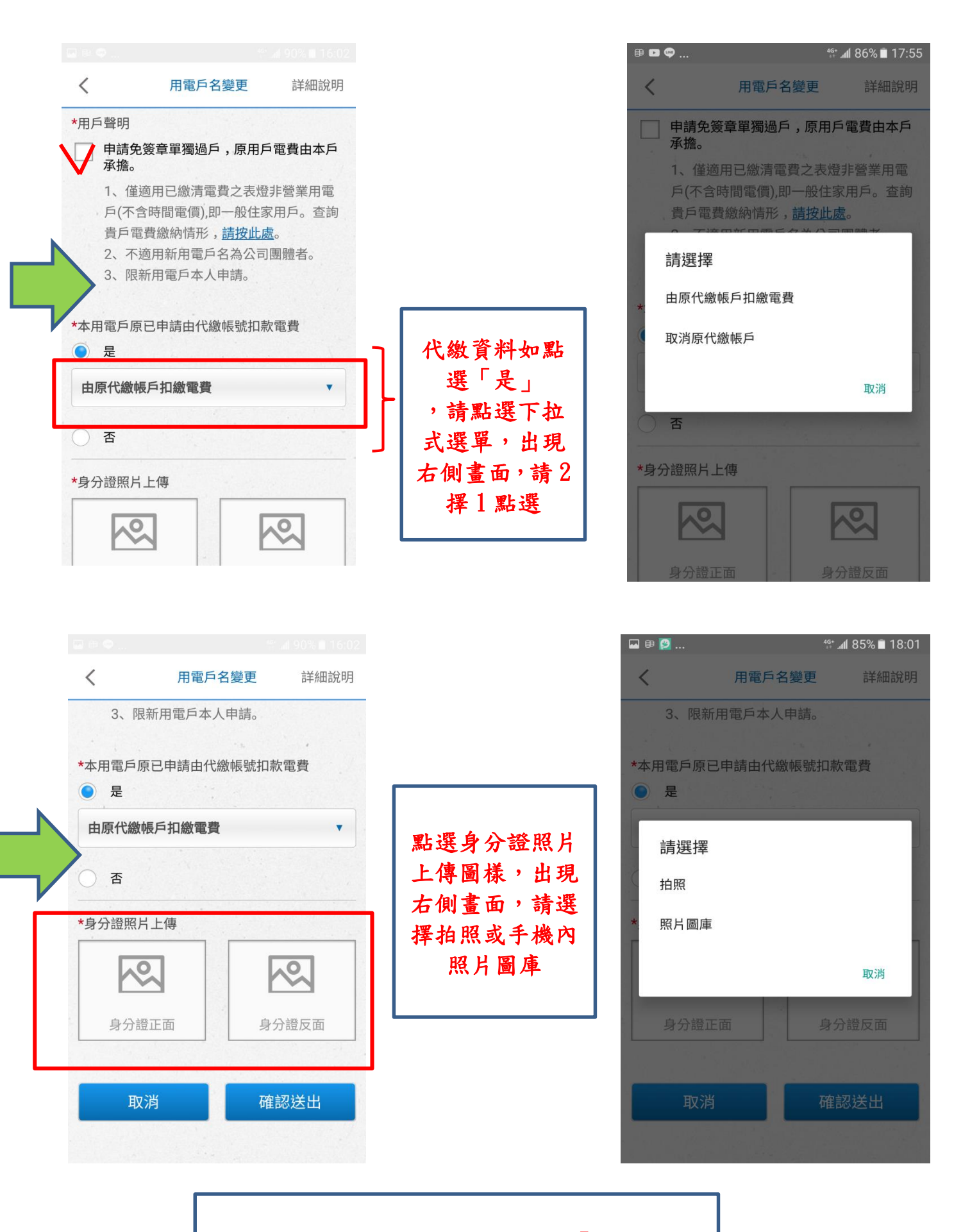

全部資料輸入上傳完成後,請點選「確認送出」